# COOLIUS

# A10 Ilmastointijärjestelmän huoltoyksikkö kylmäaineelle R134a

# Käyttöohje

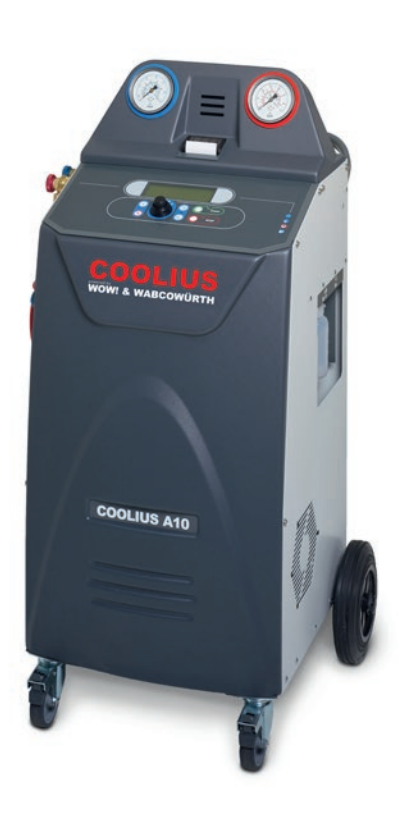

Alkuperäisen käyttöohjeen käännös

Asiakirjan nro: 220913-Rev.03.02

# **Johdanto**

Hyvä asiakas,

kiitos tämän tuotteen ostamisesta.

Varmista tuotteen asianmukainen toiminta ja turvallinen käyttö noudattamalla näitä käyttöohjeita.

Lue käyttöohjeet kokonaan läpi ennen kuin käytät konetta ensimmäistä kertaa. Noudata kaikkia käyttö- ja turvallisuusohjeita.

Kaikki yritysten nimet ja tuotenimet ovat omistajiensa tavaramerkkejä. Kaikki oikeudet pidätetään. Jos sinulla on kysyttävää, käänny oman maasi huoltopalvelun puoleen [Katso luku 9 Yhteystiedot ja tuki s. 41](#page-40-0)

Tämä kone täyttää voimassa olevien EU-direktiivien vaatimukset. 2014/68/EU (PED) 2006/42/EU 2014/30/EU 2014/35/EU Vaatimustenmukaisuusvakuutus on luettavissa osoitteessa www.coolius-ac.com

WOW! Würth Online World GmbH Via della Punta 6/2 48018 Faenza (RA) Italia

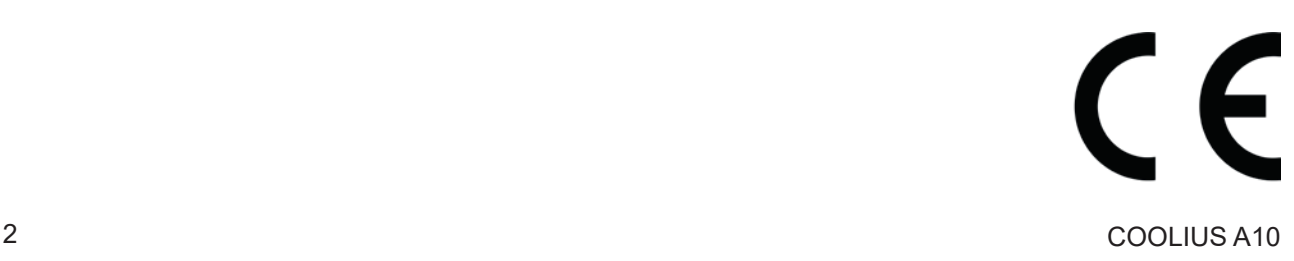

# Sisältö

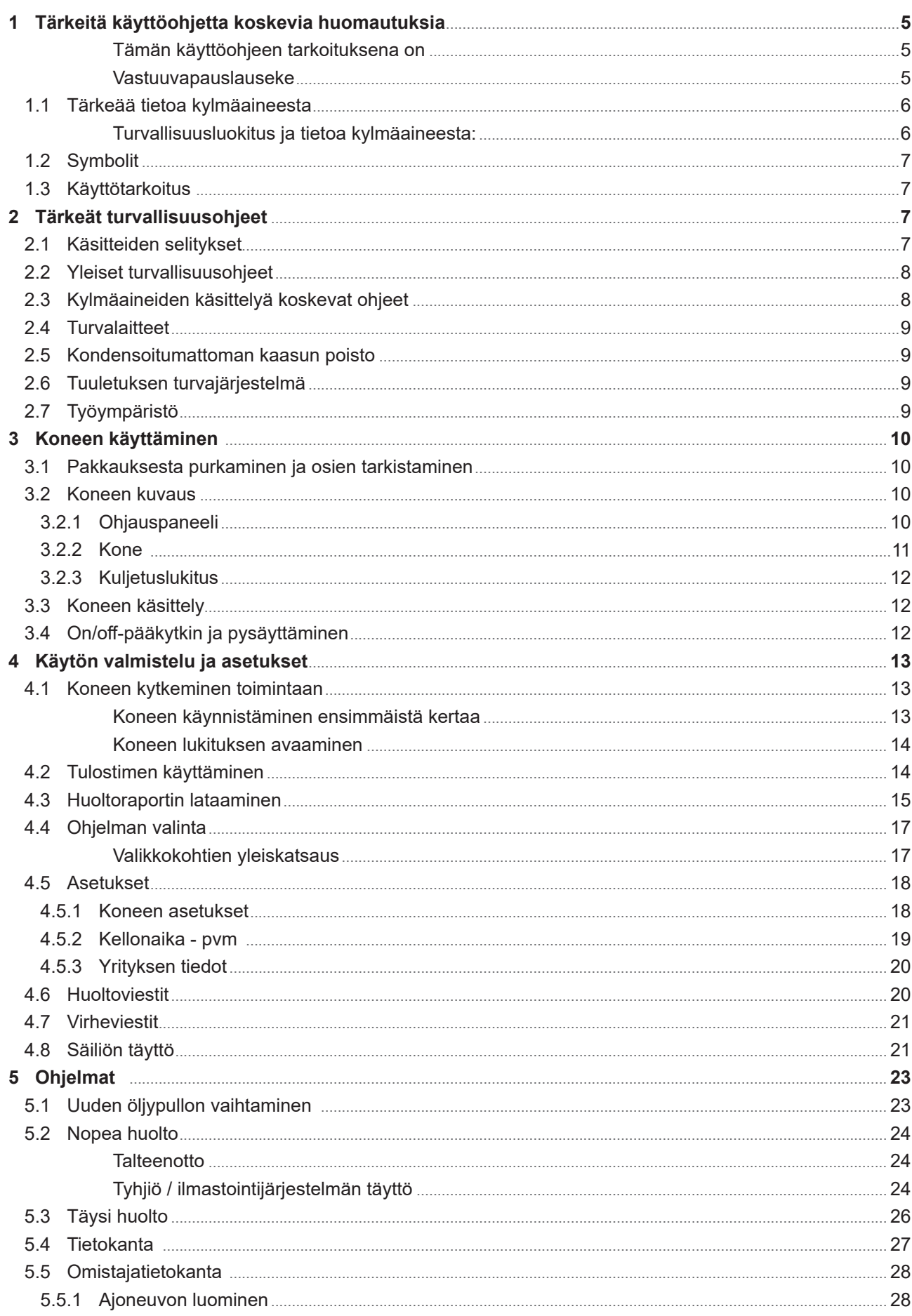

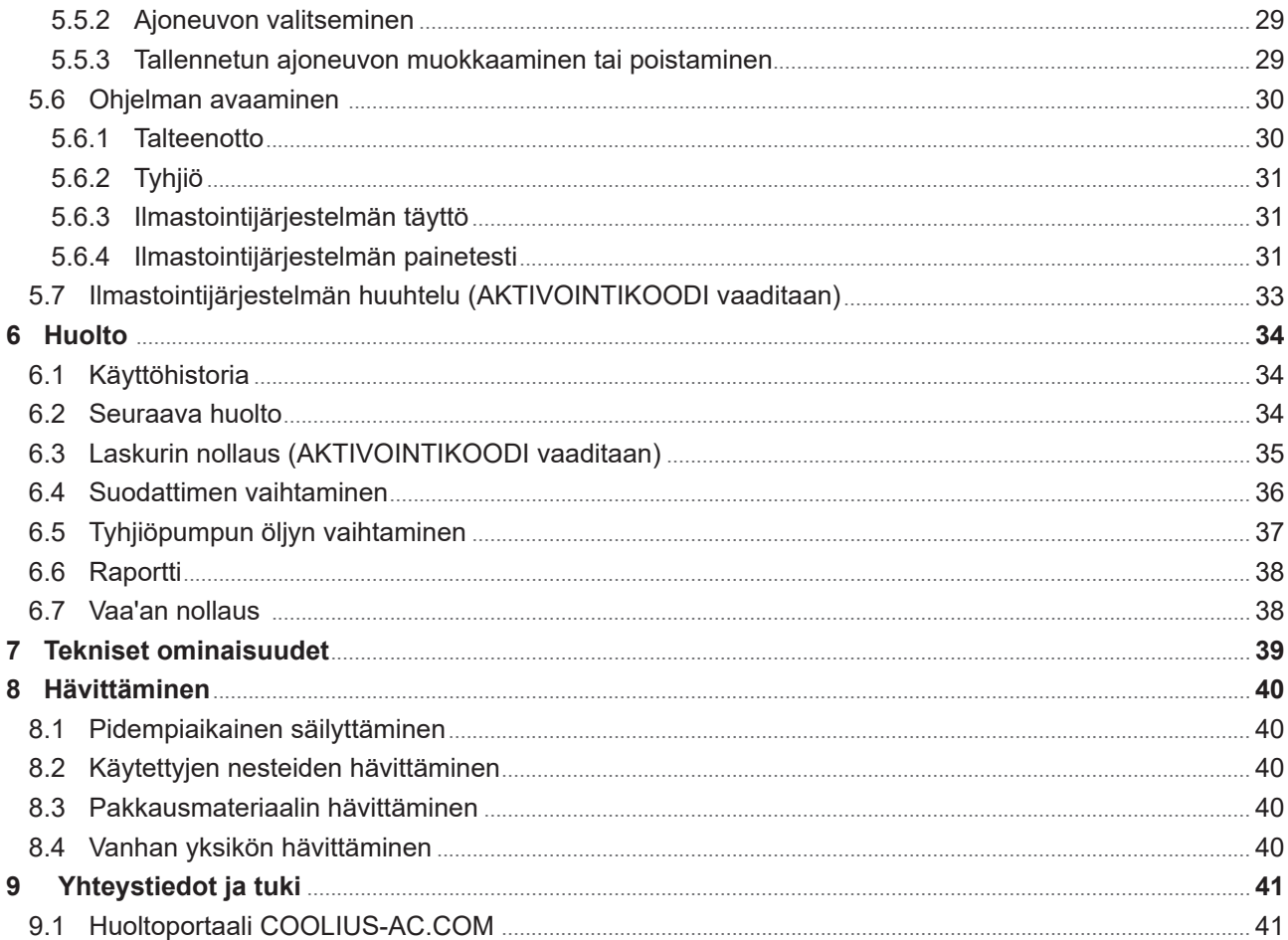

# <span id="page-4-0"></span>**1 Tärkeitä käyttöohjetta koskevia huomautuksia**

COOLIUS A10 (kone) on suunniteltu ja valmistettu niin, että se takaa pitkäaikaisen, korkeatasoisen ja luotettavan toiminnan sekä korkean käyttöturvallisuuden.

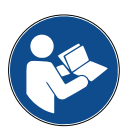

Tämä käyttöohje on osa konetta. Lue se huolellisesti ennen käyttöä.

- Käyttäjä on vastuussa koneen asianmukaisesta käytöstä tämän käyttöohjeen ohjeiden mukaisesti.
- Valmistaja ei ole vastuussa käyttöohjeen vastaisesta käytöstä ihmisille, eläimille ja/tai esineille aiheutuneista vahingoista.
- Valmistaja pidättää oikeuden tehdä koneeseen teknisiä ja ulkoisia muutoksia ilman ennakkoilmoitusta.

Tämän käyttöohjeen tarkoituksena on

- antaa käyttäjälle kaikki yksikön käyttöön vaadittavat tiedot koneen ostohetkestä aina sen hävittämiseen asti
- tukea konetta käyttävää ja huoltavaa henkilökuntaa mahdollisimman hyvin.

Käänny oman maasi huoltopalvelun puoleen, kun sinulla on kysyttävää, tarvitset teknistä tukea tai haluat tilata varaosia.

Vastuuvapauslauseke

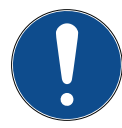

Tämä käyttöohje on laadittu erityisellä huolellisuudella. Jos kuitenkin havaitset siinä puutteita tai virheitä, ilmoita niistä kirjallisesti oman maasi huoltopalveluun.

Valmistaja ei ole vastuussa teknisistä tai painovirheistä, ja se pidättää oikeuden tehdä milloin tahansa muutoksia tuotteeseen ja käyttöohjeisiin ilman ennakkoilmoitusta.

Tämän asiakirjan kuvat saattavat poiketa todellisuudessa toimitetusta koneesta, jonka mukana tämä käyttöohje on toimitettu.

# <span id="page-5-0"></span>**1.1 Tärkeää tietoa kylmäaineesta**

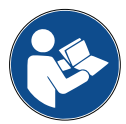

**Huomautus:** *kaikki tässä annetut tiedot ovat ajantasaisia tämän käyttöohjeen painohetkellä.* 

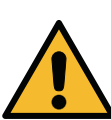

**Varoitus!** *Kone on suunniteltu ainoastaan R134a-kylmäainetta varten. Koneen suunnittelu täyttää kaikki eurooppalaisen standardin EN 378:2010 vaatimukset.*

Turvallisuusluokitus ja tietoa kylmäaineesta:

Kylmäaine on luokiteltu eurooppalaisen standardin EN 378-1:2008 + A1: 2010 (E) (EN 378-1:2011) liitteen E (normatiivinen) taulukossa E.1 (kylmäaineiden määritys)

### **Kylmäaineesta voidaan käyttää eri nimityksiä valmistajasta riippuen!**

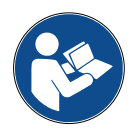

Lisätietoa kylmäaineesta on asetuksen (EY) nro 1907/2006 mukaisessa KÄYTTÖTURVALLISUUSTIEDOTTEESSA. KÄYTTÖTURVALLISUUSTIEDOTE on toimitettava konetta käyttäville työntekijöille!

# <span id="page-6-0"></span>**1.2 Symbolit**

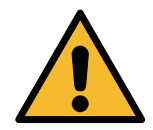

Tämä turvallisuuteen viittaava symboli ilmaisee, että sen yhteydessä oleva teksti koskee henkilöturvallisuutta. Huomiosanat Vaara, Varoitus ja Varo osoittavat vaaran asteen. Seurauksena saattaa olla kuolema, henkilövahinkoja ja/tai aineellisia vahinkoja, jos ohjeita ei noudateta huolellisesti.

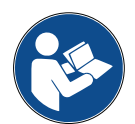

Älä käytä konetta, jos et ole lukenut ja ymmärtänyt seuraavia turvallisuuteen viittaavia kohtia. Lue koko käyttöohje.

# **1.3 Käyttötarkoitus**

Kone on suunniteltu ainoastaan autojen ilmastointijärjestelmien huoltoon.

![](_page_6_Picture_7.jpeg)

**Varo!** *Epäasianmukaisesta käytöstä aiheutuva loukkaantumisvaara.*

Vain pätevä henkilökunta saa käyttää konetta. Pätevällä henkilökunnalla tarkoitetaan henkilöitä, joilla on perustiedot jäähdytyksestä, jäähdytysjärjestelmistä ja jäähdytysaineista sekä vaaroista, joita korkean paineen alainen yksikkö voi aiheuttaa.

# **2 Tärkeät turvallisuusohjeet**

Käyttäjän tulee noudattaa yleisiä turvallisuusohjeita ja käyttää konetta sen käyttötarkoituksen ja tämän käyttöohjeen ohjeiden mukaisesti.

Käyttäjälle ei aiheudu vaaraa, mikäli konetta käytetään ja huolletaan asianmukaisesti seuraavassa kuvattuja yleisiä turvallisuusohjeita noudattaen.

# **2.1 Käsitteiden selitykset**

- **Kone:** kone, jota tämä käyttöohje koskee.
- **Kylmäaine**: tunnistemerkinnässä ilmoitettu neste.
- **Ilmastointijärjestelmä:** auton ilmastointilaite.
- **Ulkoinen säiliö:** sisäiseen säiliöön täytettävä uusi kylmäaine.
- **Sisäinen säiliö:** kylmäainesäiliö.
- **Prosessi:** yksittäisen toiminnon suorittaminen (esim. talteenotto).
- **Jakso:** useamman prosessin suorittaminen.
- **Talteenotto**: kylmäaineen talteenotto kaikissa tiloissa ja sen säilyttäminen säiliössä ilmastointijärjestelmän ulkopuolella ilman, että mitään analyyseja tai käsittelyjä välttämättä tehdään.
- **Kierrätys:** saastuttavien aineiden poistaminen käytetyistä kylmäaineista öljyn erotuksella, kondensoitumattomien ja niiden yksittäisten tai useampien osien poistaminen kosteutta, happamuutta ja kaasuja vähentävillä elementeillä.
- **Hävittäminen:** kylmäaineen talteenotto myöhemmin tapahtuvaa jakelua tai hävittämistä varten.
- **Tyhjiö:** vaihe, jossa ilma ja kosteus poistetaan ilmastointijärjestelmästä ainoastaan tyhjiöpumpun avulla.
- **Öljyn täyttö:** öljyn täyttäminen ilmastointijärjestelmään valmistajan määrittämän öljymäärän ylläpitämistä varten.
- **UV-väriaineen täyttö:** ilmastointijärjestelmään täytetään UV-väriainetta, jotta mahdolliset vuodot voidaan havaita UV-valolla.
- **Kylmäaineen täyttö:** vaihe, jossa ilmastointijärjestelmään täytetään valmistajan määrittämä määrä kylmäainetta.

<span id="page-7-0"></span>• **Huuhtelu:** Ilmastointijärjestelmä tai sen osat puhdistetaan huuhtelemalla niiden läpi nestemäistä kylmäainetta. Tähän tarvitaan tarkoitukseen vaadittavaa erityistä laitetta ja sovittimia.

# **2.2 Yleiset turvallisuusohjeet**

- Vain PÄTEVÄ HENKILÖKUNTA saa käyttää konetta. Pätevällä henkilökunnalla tarkoitetaan henkilöitä, joilla on perustiedot jäähdytyksestä, jäähdytysjärjestelmistä ja jäähdytysaineista sekä vaaroista, joita korkean paineen alainen yksikkö voi aiheuttaa.
- Konetta on tarkkailtava koko ajan.
- ÄLÄ tee muutoksia turvalaitteisiin.
- ÄLÄ käytä ulkoisia säiliöitä tai muita säiliöitä, joita ei ole tyyppihyväksytty tai joissa ei ole varoventtiilejä.
- ÄLÄ käytä konetta avotulen ja kuumien pintojen lähellä. Korkeissa lämpötiloissa kylmäaine hajoaa vapauttaen myrkyllisiä ja kemiallisia aineita, jotka ovat vaarallisia käyttäjille ja ympäristölle.
- Koneessa on ehdottomasti käytettävä tunnistemerkinnässä ilmoitettua kylmäainetta. Muun tyyppisten kylmäaineiden seokset vaurioittavat vakavasti jäähdytys- ja kylmäainejärjestelmää sekä konetta.
- Käytä suojakäsineitä ja suojalaseja kylmäaineen kanssa kosketuksiin joutumisesta voi seurata käyttäjän sokeutuminen ja muita vammoja.
- Vältä kylmäainehöyryjen hengittämistä ja ihokosketusta kylmäaineen kanssa.
- Älä kytke konetta toimintaan, ellei konetta ole tarkoitus käyttää heti. Katkaise sähkönsyöttö, jos konetta ei ole tarkoitus käyttää pidempään aikaan.
- **Huomio:** varmista, että kaikki venttiilit ovat kiinni, ennen kuin teet kytkentöjä koneen ja ilmastointijärjestelmän tai ulkoisen säiliön välillä.
- **Huomio:** varmista, että prosessi on suoritettu loppuun ja kaikki venttiilit ovat kiinni, ennen kuin kytket koneen irti.
- **Huomio:** kaikissa taipuisissa letkuissa voi olla korkean paineen alaista kylmäainetta.
- **Huomio:** Konetta ja kylmäainetta sisältävää auton ilmastointijärjestelmää ei saa testata paineilmalla. Eräät ilman ja kylmäaineen seokset ovat osoittautuneet syttyviksi korkeassa paineessa. Nämä seokset voivat olla vaarallisia, ja vaarana ovat tulipalo ja räjähdykset, joista voi seurata aineellisia vahinkoja ja henkilövahinkoja.

Tarkemmat lääketieteelliset tiedot ja turvallisuustiedot ovat saatavissa öljyjen ja kylmäaineiden valmistajilta.

# **2.3 Kylmäaineiden käsittelyä koskevat ohjeet**

Kylmäaineiden säilyttämistä koskevat varotoimet

Järjestelmästä poistettavaa kylmäainetta on käsiteltävä varovasti, jotta eri kylmäaineiden sekoittumisen mahdollisuus estetään tai minimoidaan.

Kylmäaineiden säilyttämiseen käytettävä säiliö on valittava kylmäainekohtaisesti, jotta eri kylmäaineiden sekoittumiselta vältytään.

Kylmäaineiden kierrättäminen

Kierrätyskoneen suodatinjärjestelmä on vaihdettava säännöllisesti, jotta kierrätyskone toimii tehokkaasti.

Yleiset huomiot

Ennen kuin kylmäaine voidaan palauttaa järjestelmään, järjestelmä itsessään on tyhjennettävä ja puhdistettava.

Jotta voidaan varmistaa, että järjestelmässä ei ole saastuttavia aineita ennen kylmäaineen lisäämistä, kaikkia tässä käyttöohjeessa kuvattuja menettelyjä on noudatettava.

Puhdista ja huolla kone säännöllisesti, erityisesti, kun käytettävä kylmäaine on voimakkaasti likaantunutta: on äärimmäisen tärkeää, että aiemman käytön epäpuhtauksia ei siirretä seuraaviin käyttöihin.

# <span id="page-8-0"></span>**2.4 Turvalaitteet**

Koneessa on eurooppalaisten direktiivien edellyttämät turvalaitteet:

- sähköinen turvakytkin
- varoventtiili.

![](_page_8_Picture_4.jpeg)

**Varo!** *Muokkauksista seuraava onnettomuusvaara. ÄLÄ TEE MUUTOKSIA TURVALAITTEISIIN.*

# **2.5 Kondensoitumattoman kaasun poisto**

Koneessa on venttiili kondensoitumattoman kaasun poistoa varten. Kondensoitumattoman kaasun poistoventtiili voi pitää ääntä.

![](_page_8_Picture_8.jpeg)

**Varoitus!** *Korkeapaineisten kaasujen poistumisesta aiheutuva loukkaantumisvaara. Varmista, ettet koskaan joudu kosketuksiin tyhjennysventtiilin kanssa!*

# **2.6 Tuuletuksen turvajärjestelmä**

Koneessa on tuuletuksen turvajärjestelmä, joka mahdollistaa käytön korkeissa lämpötiloissa. Älä peitä tuulettimen tuloritilää.

# **2.7 Työympäristö**

- Konetta on käytettävä avoimissa tiloissa tai paikoissa, joissa on hyvä ilmanvaihto (vähintään 4 ilmanvaihtoa tunnissa).
- Yksikkö on suunniteltu käytettäväksi enintään 1 000 m korkeudella merenpinnasta, +10...+49 °C:n lämpötilassa ja enintään 50 %:n ilmankosteudessa +40 °C:n lämpötilassa.
- Käytä riittävästi valaistuissa olosuhteissa.

# <span id="page-9-0"></span>**3 Koneen käyttäminen**

# **3.1 Pakkauksesta purkaminen ja osien tarkistaminen**

Poista kone pakkauksesta ja tarkista, että seuraavat osat eivät puutu:

- EY/PED-asiakirjat
- kylmäainesäiliön sovitin.

# **3.2 Koneen kuvaus**

# **3.2.1 Ohjauspaneeli**

- 1. Näyttö
- 2. START-käynnistyspainike/merkkivalo
- 3. STOP-pysäytyspainike/merkkivalo
- 4. Tietopainike (i)
- 5. Peruutuspainike (X)
- 6. COOLIUS SELECT -valintapainike ja ENTER-painike/merkkivalo
- 7. Oikeanpuoleinen nuolipainike / merkkivalo
- 8. Vasemmanpuoleinen nuolipainike / merkkivalo
- 9. USB-portti/merkkivalo

![](_page_9_Figure_16.jpeg)

kuva 001 Ohjauspaneeli

# <span id="page-10-0"></span>**3.2.2 Kone**

- Pienpaineen ilmaisin
- Suurpaineen ilmaisin
- Tulostin
- Etukansi
- Takapyörä
- Jarrullinen etupyörä
- Tuuletuksen turvajärjestelmän tuloritilä
- Pääkytkin
- Vaa'an kuljetusvarmistin
- Säilytyslaatikko lisätarvikkeita varten
- Säiliö UV-väriainetta varten 100 ml
- Säiliö uutta öljyä varten 250 ml
- Säiliö absorboitua öljyä varten 250 ml
- Pienpaineen pikaliitin
- Suurpaineen pikaliitin
- Pienpaineletku
- Suurpaineletku

![](_page_10_Figure_18.jpeg)

![](_page_10_Figure_19.jpeg)

**14**

kuva 002 Näkymä edestä

![](_page_10_Figure_21.jpeg)

![](_page_10_Figure_22.jpeg)

kuva 004 Näkymä vasemmalta

kuva 005 Näkymä oikealta

# <span id="page-11-0"></span>**3.2.3 Kuljetuslukitus**

Kuljetuslukitus varmistaa sisäisen kylmäainesäiliön vaa'an ja suojaa sitä vaurioilta kuljetuksen aikana.

![](_page_11_Figure_2.jpeg)

![](_page_11_Figure_3.jpeg)

![](_page_11_Figure_4.jpeg)

kuva 006 Vaaka lukittu kuva 007 Vaa'an lukitus avattu, työasento

**Huomio!** Vaa'an vaurioituminen kuljetuksen aikana Kuljetuslukitus on lukittava ennen ilmastointijärjestelmän huoltoyksikön kuljettamista.

Lukituksen avaaminen

Kierrä kuljetuslukituksen tähtimutteri auki.

Nosta tähtimutteria, siirrä oikealle ja alas avattuun asentoon.

Kiristä tähtimutteria hieman.

Lukitseminen

Kierrä tähtimutteria auki.

Siirrä tähtimutteri ylös ja vasemmalle lukittuun asentoon.

Kiristä tähtimutteria hieman

# **3.3 .Koneen käsittely**

Vaikka painavimmat osat on asennettu koneen alaosaan ja näin painopiste on saatu laskettua alas, kone voi silti kaatua.

Konetta siirretään neljän pyörän avulla.

Kovalla pohjalla konetta on siirrettävä kallistamalla se kahden takapyörän varaan.

# **3.4 On/off-pääkytkin ja pysäyttäminen**

Käynnistäminen: aseta pääkytkin ON-asentoon (I). Pysäyttäminen: aseta pääkytkin OFF-asentoon (O).

![](_page_11_Picture_21.jpeg)

**Huomio!** *Koneen vaurioituminen. Älä kytke konetta toiminnasta irrottamalla virtapistoketta!*

# <span id="page-12-0"></span>**4 Käytön valmistelu ja asetukset**

# **4.1 Koneen kytkeminen toimintaan**

Käynnistä kone painamalla virtakytkintä (I).

Tuuletuksen turvajärjestelmä käynnistyy.

Koneen käynnistäminen ensimmäistä kertaa Näyttökielen valitseminen Valitse kieli kääntämällä *COOLIUS SELECT* -valintapainiketta, vahvista valitsemalla *ENTER.*

Kun olet valinnut kielen, voit käyttää konetta kahdella tavalla.

# 1. Demo-tila

Voit nyt ottaa koneen käyttöön tai käyttää sitä demo-tilassa.

**HUOMAUTUS:** *Kaikki toiminnot ovat käytettävissä lukuun ottamatta Kellonaika - pvm -valikkoa.*

- 1. Käytä konetta DEMO-tilassa painamalla *STOP*pysäytyspainiketta. (kone käynnistyy ja ohittaa aktivointiprosessin)
	- Näytössä näkyy päivien määrä, jonka jälkeen koneen käyttäminen vaatii aktivoinnin.
- 2. Siirrä kone valmiustilaan painamalla *START*käynnistyspainiketta.
- 2. Koneen aktivointi
- 1. Aktivoi kone painamalla *START*-käynnistyspainiketta.

# **HUOMAUTUS:** *Seitsemän (7) päivän kuluttua ensimmäisestä käynnistyksestä näyttöön tulee vain seuraava teksti käynnistyksen yhteydessä.*

Valitse:

Kieli 03

**OOL OOOOOOOOOOOOOOOO** 

Käynnistä kone valitsemalla START.

www.coolius-ac.com

Kone käy DEMO-tilassa!

Päiviä jäljellä 7

AKTIVOINTIKOODI Rekisteröi: AA000000

www.coolius-ac.com

- 2. Aktivoi kone internetissä osoitteessa www.coolius-ac.com tai soita palvelunumeroon +49 7940 981 888 188 ja pyydä näytössä näkyvään sarjanumeroon liittyvä AKTIVOINTIKOODI (tässä tapauksessa sarjanumero on AA000000).
- 3. Jatka aktivointia painamalla *START*-käynnistyspainiketta.
- 4. Ohita aktivointi painamalla *STOP*-pysäytyspainiketta ja käynnistä kone DEMO-tilassa.

**HUOMAUTUS:** *STOP-painike on käytettävissä vain, jos DEMO-tilaa on jäljellä vähintään yksi päivä. Muussa tapauksessa aktivointi on pakollinen ja vain START-painike on käytettävissä.*

Koneen lukituksen avaaminen

<span id="page-13-0"></span>Tarvitset seuraavaa menettelyä varten AKTIVOINTIKOODIN.

- 1. Syötä AKTIVOINTIKOODI *COOLIUS SELECT* -valintapainikkeella. Vahvista sen jälkeen painamalla *START*käynnistyspainiketta.
	- Jos antamasi AKTIVOINTIKOODI oli virheellinen, toista yllä kuvattu menettely.
	- Jos antamasi AKTIVOINTIKOODI oli oikein, vahvista painamalla *START*-käynnistyspainiketta. Kone on aktivoitu ja se on valmiustilassa.

Kone on aktivoitu ja se on valmiustilassa.

![](_page_13_Figure_5.jpeg)

COOLIUS A10 01-01-2017 10:20:30

# **4.2 Tulostimen käyttäminen**

Koneessa on sisäänrakennettu tulostin auton ja huoltotöiden tietojen tulostamista varten.

- Paperin leveys: L 58 mm
- Läpimitta: D 40 mm
- Paperin syöttö (1)

![](_page_13_Picture_12.jpeg)

kuva 008 Tulostin

Ennen prosessia: Valitse merkki kääntämällä *COOLIUS SELECT* -valintapainiketta, vahvista valitsemalla *ENTER*. Enintään 20 merkkiä (rekisterinumero, alustanumero, jne.)

Prosessin jälkeen: Tulosta painamalla *START*-käynnistyspainiketta. Lopeta painamalla *STOP*-pysäytyspainiketta.

AUTON TIEDOT:\_

**C** and the contract of the contract of the contract of the contract of the contract of the contract of the contract of the contract of the contract of the contract of the contract of the contract of the contract of the co 567890 AB DEFGHIJKLM

Tulosta huoltoraportti valitsemalla START

# <span id="page-14-0"></span>**4.3 Huoltoraportin lataaminen**

Ensimmäisestä uuteen vuoteen vaihdosta alkaen näytössä näkyy seuraava teksti:

Lataa HUOLTOTIEDOT!

Ohita painamalla *STOP*-painiketta tai lataa painamalla *START*-painiketta.

**HUOMAUTUS:** Kolmannen vuoden kohdalla, jos tietoja ei ole vielä ladattu ja poistettu, vain *START* on käytettävissä. Tällöin *STOP*-painikkeen vapauttamista varten on poistettava vähintään yhden vuoden tiedot.

Vahvista painamalla *START*-painiketta, jolloin näyttöön tulee seuraava teksti:

Kirjoita salasana: **200200**

**HUOMAUTUS:** Tätä salasanaa voi käyttää koska tahansa myös kohdassa **Muu valinta > HUOLTO**

 $\mathcal{L}=\mathcal{L}$ **A** 34567890 BCDEFGHIJK

Näyttöön tulee seuraava teksti:

Valitse ladattava vuosi kääntämällä *COOLIUS SELECT* -valintapainiketta ja vahvista sen jälkeen painamalla *START*-painiketta. Näyttöön tulee seuraava teksti:

Aseta koneeseen tyhjä USB-tikku.

**HUOMAUTUS:** USB-tikun tiedostojärjestelmän tulee olla FAT32. Jos näin ei ole, alusta se.

Aseta USB-tikku!

Lataus käynnistyy, kun kone tunnistaa tikun ja näyttöön tulee seuraava teksti:

Latausprosessin eteneminen ilmoitetaan näytön viimeisellä rivillä.

![](_page_14_Picture_160.jpeg)

**HUOMAUTUS:** Älä poista USB-tikkua prosessin aikana, jotta tikku tai kone eivät vaurioidu.

Kun lataus on valmis, näyttöön tulee seuraava teksti:

![](_page_14_Picture_161.jpeg)

Poista USB-tikku, jolloin näyttöön tulee seuraava teksti:

Poista tiedot valitsemalla *START* tai poistu ja säilytä koneeseen tallennetut tiedot valitsemalla *STOP*.

Vuosi 2018 Poista tiedot? Vahvista val. START

# **TÄRKEÄ HUOMAUTUS:**

Varmista ennen tietojen poistamista, että ladattu tiedosto on tallennettu turvalliseen paikkaan. Poistoprosessia ei voi peruuttaa!!

**HUOMAUTUS:** Jos tietoja ei ole vielä ladattu ja poistettu kolmantena vuotena, **STOP**-painike ei ole käytettävissä ja sen käyttöönotto vaatii vähintään vuoden tietojen poistamista.

Vahvista painamalla *START*-painiketta, jolloin näyttöön tulee seuraava teksti:

Vahvista painamalla *START*-painiketta tai palaa edelliseen näyttöön painamalla *STOP*-painiketta.

Vahvista painamalla *START*-painiketta, jolloin näyttöön tulee seuraava teksti:

Odota muutama sekunti. Valitun vuoden tallennetut tiedot on nyt poistettu.

Poista tiedot?

Vahvista uudelleen!

Odota!

# <span id="page-16-0"></span>**4.4 Ohjelman valinta**

Tarkista käytettävissä oleva kylmäaine painamalla **i**-painiketta.

Siirry takaisin valmiustilaan painamalla **i**-painiketta.

Valitse valikkokohta painamalla **ENTER**-painiketta.

Valitse vaadittava ohjelma kääntämällä **COOLIUS SELECT** -valintapainiketta.

Symboli **L**osoittaa kohdistimen nykyisen sijainnin.

Symbolien  $\square$  määrä osoittaa tällä tasolla käytettävissä olevien valikkokohtien määrän.

![](_page_16_Picture_168.jpeg)

Täysi huolto

Valikkokohtien yleiskatsaus

- 1. MUU VALINTA
	- HUOLTO
	- ILM.JÄRJ. PAINETESTI
	- ILM. JÄRJ. HUUHTELU
	- ÖLJYSÄILIÖN VAIHTO
	- KONEEN ASETUKSET
	- KELLONAIKA PVM
	- YRITYKSEN NIMI
	- VAA'AN NOLLAUS
	- HUOLTO
- 2. TIETOKANTA
- 3. TÄYSI HUOLTO
- 4. AVAA OHJELMA
- 5. AVAA OHJELMA

# <span id="page-17-0"></span>**4.5 Asetukset**

# **4.5.1 Koneen asetukset**

Tässä kohdassa voidaan määrittää koneen asetukset.

Valitse kääntämällä *COOLIUS SELECT* -valintapainiketta. Vahvista painamalla *ENTER*-painiketta.

Talteenottotiedot:

- 1 Tiedot näytetään (kylmäaineen määrä ja öljy).
- 0 Tietoja ei näytetä.

Valitse 1 tai 0 kääntämällä *COOLIUS SELECT* -valintapainiketta.

Vahvista painamalla *ENTER*-painiketta.

Jäljellä olevan kylmäainemäärän tarkistus: Oletusarvoa käytetään seuraavissa:

TIETOKANTA ja TÄYSI HUOLTO

Aseta kääntämällä *COOLIUS SELECT* -valintapainiketta. Vahvista painamalla *ENTER*-painiketta. Seuraava valikkokohta näkyy näytössä.

# Vuototesti:

Oletusarvoa käytetään seuraavissa:

TIETOKANTA ja TÄYSI HUOLTO

Aseta kääntämällä *COOLIUS SELECT* -valintapainiketta. Vahvista painamalla *ENTER*-painiketta. Seuraava valikkokohta näkyy näytössä.

### Uusi öljy:

Oletusarvoa käytetään seuraavissa:

TIETOKANTA ja TÄYSI HUOLTO

Aseta kääntämällä *COOLIUS SELECT* -valintapainiketta. Vahvista painamalla *ENTER*-painiketta. Seuraava valikkokohta näkyy näytössä.

UV-väriaine:

Oletusarvoa käytetään seuraavissa:

TIETOKANTA ja TÄYSI HUOLTO

Aseta arvo kääntämällä *COOLIUS SELECT* -valintapainiketta. Vahvista painamalla *ENTER*-painiketta.

**HUOMAUTUS:** *Ohita prosessi valitsemalla* 0 Seuraava valikkokohta näkyy näytössä.

Tulostetaanko talteenottotiedot? 1

Tarkista jälj. oleva kylmäainemäärä min. P

Vuototesti min. 2

PAGöljy ml. 10

UVaine ml. **6** 

<span id="page-18-0"></span>![](_page_18_Picture_181.jpeg)

# **4.5.2 Kellonaika - pvm**

![](_page_18_Picture_182.jpeg)

Muokkaa vilkkuvaa arvoa kääntämällä *COOLIUS SELECT* -valintapainiketta.

Vahvista painamalla *ENTER*-painiketta. Seuraava arvo vilkkuu.

Kun tiedot ovat oikein, vahvista painamalla *START*-painiketta.

![](_page_18_Picture_183.jpeg)

# <span id="page-19-0"></span>**4.5.3 Yrityksen tiedot**

Valitse kääntämällä *COOLIUS SELECT* -valintapainiketta. Vahvista painamalla *ENTER*-painiketta.

Käytettävissä on 5 riviä:

- 1\_\_\_\_\_\_\_\_\_ Yrityksen nimi (korjaamo)
- 2 Osoite (katuosoite, jne.)
- 3\_\_\_\_\_\_\_\_\_ Kaupunki
- 4\_\_\_\_\_\_\_\_\_ Puhelin
- 5\_\_\_\_\_\_\_\_\_ Faksi

Yllä olevat asetukset ovat vain esimerkkejä.

**HUOMAUTUS:** *nämä viisi riviä näkyvät huoltoraportissa.*

### **Toimi seuraavasti:**

- Valitse merkki kääntämällä *COOLIUS SELECT* -valintapainiketta. Vahvista painamalla *ENTER*-painiketta. Merkki näkyy ensimmäisellä rivillä (vasemmalla).
- Poista tarvittaessa painamalla *X*-painiketta.
- Voit siirtyä rivillä painamalla *VASENTA/OIKEAA* nuolta.
- Valitse seuraava merkki kääntämällä *COOLIUS SELECT* -valintapainiketta. Vahvista painamalla *ENTER*-painiketta. Merkki näkyy ensimmäisellä rivillä.
- Vahvista asetus painamalla *START*-painiketta. Seuraava rivi näkyy näytössä.
- Kun kaikki 5 riviä on asetettu, paina *STOP*-painiketta.

# **4.6 Huoltoviestit**

Seuraavat viestit voivat näkyä käynnistyksen yhteydessä: Huomaa: HUOLTO TEHTÄVÄ PIAN!! tai HUOLTO TEHTÄVÄ Viestin HUOLTO TEHTÄVÄ PIAN! voi ohittaa. Jatka koneen käynnistämistä painamalla *STOP*-painiketta.

1. Kun viesti HUOLTO TEHTÄVÄ! AKTIVOINTIKOODI VAADITAAN tulee näkyviin, paina *STOP*-painiketta, jolloin seuraava viesti tulee näkyviin.

Huolto tehtävä!

AKTIVOINTIKOODI vaaditaan

- 2. Kirjoita ylös toisen rivin lopussa näkyvä koodi. Hanki sen avulla AKTIVOINTIKOODI verkkosivuilta osoitteesta www.coolius-ac.com tai palvelunumerosta +497940981888188.
- 3. Jatka koneen käynnistämistä painamalla *STOP*painiketta.

AKTIVOINTIKOODI Rekisteröi: BB111111

www.coolius-ac.com

**HUOMAUTUS:** [Katso luku 6.3 Laskurin nollaus \(AKTIVOINTIKOODI vaaditaan\) s. 35](#page-34-1) *huoltolaskurin nollaamista varten.*

![](_page_19_Picture_27.jpeg)

# <span id="page-20-0"></span>**4.7 Virheviestit**

![](_page_20_Picture_248.jpeg)

# **4.8 Säiliön täyttö**

Laitteistossa ei mahdollisesti ole riittävästi kylmäainetta toimintaa varten. Käytettävissä oleva määrä voi olla negatiivinen (Es: -500 g). Sisäiseen säiliöön on lisättävä uutta kylmäainetta ennen käyttöä (vähintään 3 tai 4 kg).

1. Valitse SÄILIÖN TÄYTTÖ kääntämällä *COOLIUS SELECT* -valintapainiketta. Vahvista painamalla *ENTER*-painiketta.

![](_page_20_Picture_5.jpeg)

**HUOMAUTUS:** *viesti näkyy ennen prosesseja.*

2. Liitä pienpaineen letku (SININEN) tai suurpaineen letku (PUNAINEN) uuteen kylmäainesäiliöön. Avaa nestesäiliön venttiili (PUNAINEN), jos sellainen on käytössä.

Muussa tapauksessa käännä säiliö ylösalaisin.

- 3. Aseta arvo kääntämällä *COOLIUS SELECT* -valintapainiketta.
	- Vähintään: 800 g.
	- Enintään: näytössä näkyvä määrä.

4. Vahvista painamalla *ENTER*-painiketta.

VAROITUS! Tarkista öljyn/UV-väriaineen määrä pulloissa.

Liitä LP/HP-letku ulkoiseen säiliöön. Avaa nestepuolen venttiili.

Aseta määrä.

g./////

5. Vahvista painamalla *START*-painiketta.

![](_page_21_Picture_1.jpeg)

**Viesti:** *jos laitteisto havaitsee paineen olevan alle prosessin vähimmäisarvon.*

# Käynnistä *PROSESSI*.

![](_page_21_Picture_4.jpeg)

**Viesti:** *jos laitteisto havaitsee paineen olevan alle prosessin vähimmäisarvon.*

- Vaihda ulkoinen pullo ja vahvista sitten painamalla *START*-painiketta.
- Suorita prosessi loppuun painamalla *STOP*-painiketta.

# **Prosessi valmis.**

- 6. Sulje säiliön venttiili ja irrota punainen letku säiliöstä.
- 7. Vahvista painamalla *START*-painiketta.

Vahvista val. START

Tarkistus: Ulk. säiliö tyhjä tai säiliön venttiili kiinni.

Säiliön täyttö käynnissä. Paine mb. Kylmäaine g./////

Säiliö täytetty.

Sulje ulk. säiliön venttiili.

Kylmäaineen talteenotto huoltoletkuista

Lopeta painamalla *STOP*-pysäytyspainiketta.

Säiliö täytetty.

g./////

# <span id="page-22-0"></span>**5 Ohjelmat**

# **5.1 Uuden öljypullon vaihtaminen**

![](_page_22_Picture_2.jpeg)

# **HUOMAUTUS:** *uusi öljypullo tarvittaessa.*

Jos kompressorin öljytyyppiä on vaihdettava, kone vaatii huuhtelua, jotta öljyjen ristikontaminaatiolta vältytään. Tällöin letkut ja putket puhdistetaan ennen uuden öljyn lisäämistä.

- 1. Valitse MUU VALINTA kääntämällä *COOLIUS SELECT* -valintapainiketta.
- 2. Vahvista painamalla *ENTER*-painiketta.
- 3. Valitse ÖLJYSÄILIÖN VAIHTO kääntämällä *COOLIUS SELECT* -valintapainiketta.
- 4. Valitse painamalla *ENTER*-painiketta.
- 5. Vaihda öljysäiliön tilalle uusi öljysäiliö.

Öljysäiliön vaihto

**BEBBE BEBB** 

Vaihda öljysäiliön tilalle uusi oikean öljytyypin PAG>POE säiliö

250 ml öljypullon vihreä putki $(1)$ .

6. Vahvista painamalla *ENTER*-painiketta.

![](_page_22_Figure_15.jpeg)

kuva 009 Öljypullo

7. Vahvista painamalla *START*-painiketta.

Liitä HP/LP-liitt. laitteeseen ja sulje venttiilit! Vahvista val. START

Huuhtelu Odota!

8. Kone käynnistyy.

<span id="page-23-0"></span>Jos liittimiä ei ole liitetty laitteeseen tai liitinventtiilejä ei ole suljettu, viesti:

9. Vahvista painamalla *START*-painiketta. Kone käynnistyy. Prosessi puhdistaa koko yksikön mukaan lukien huoltoletkut.

Lopuksi,

10. Paina lopuksi *STOP*-painiketta. Kone on valmis.

Liitä HP/LP-liitt. laitteeseen ja sulje venttiilit! Vahvista val. START

Sisäinen huuhtelu loppu.

# **5.2 Nopea huolto**

1. Valitse NOPEA HUOLTO kääntämällä *COOLIUS SELECT* -valintapainiketta. Vahvista painamalla *ENTER*-painiketta.

Nopea huolto

Talteenotto

**FIFICIAL** 

- 2. Valitse käytettävissä olevat ohjelmat kääntämällä *COOLIUS SELECT* -valintapainiketta.
- TALTEENOTTO
- TYHJIÖ / ILM.JÄRJ. TÄYTTÖ
- 3. Vahvista painamalla *ENTER*-painiketta.

# Talteenotto

- 1. Aseta arvo kääntämällä *COOLIUS SELECT* -valintapainiketta.
	- Vähintään: 2 min.
	- Enintään: 12 min.
- 2. Vahvista painamalla *ENTER*-painiketta. Laitteisto suorittaa prosessin. Talteenotto, jäljellä olevan kylmäainemäärän tarkistus, vanhan öljyn poisto.

# Tyhjiö / ilmastointijärjestelmän täyttö

1. Aseta tyhjiöaika kääntämällä *COOLIUS SELECT* -valintapainiketta.

![](_page_23_Picture_272.jpeg)

- Enintään: 999 min.
- 2. Vahvista painamalla *ENTER*-painiketta.

![](_page_23_Picture_273.jpeg)

Tarkista jälj. oleva

kylmäainemäärä.

3. Aseta vuototestin aika kääntämällä *COOLIUS SELECT* -valintapainiketta.

- Vähintään: 2 min.
- Enintään: 60 min.
- 4. Vahvista painamalla *ENTER*-painiketta.

min. 2

Laitteisto suorittaa kaikki valitut prosessit.

- 
- 

11. Vahvista painamalla *START*-painiketta.

9. Valitse (yleensä Suurpaineliitäntä) SUURPAINELIITÄNTÄ/ PIENPAINELIITÄNTÄ/SUUR/PIENPAINELIIT. kääntämällä *COOLIUS SELECT* -valintapainiketta.

7. Aseta kylmäaineen määrä kääntämällä *COOLIUS SELECT* -valintapainiketta.

8. Vahvista painamalla *ENTER*-painiketta.

6. Jos valitset AUTOMAATTINEN:

*SELECT* -valintapainiketta.

• Vähintään: 0 g. • Enintään: 150 g.

• Vähintään: 50 g.

- 10. Vahvista painamalla *ENTER*-painiketta.
- 

Suurpaineliitäntä

Vahvista val. START

Kylmäaine g.\_\_\_\_\_

PAGöljy ml. 10 UVaine ml.

![](_page_24_Picture_172.jpeg)

Aseta uuden öljyn arvo kääntämällä *COOLIUS* 

**Huomautus:** *arvo ilmoittaa ainoastaan tyhjennettyyn öljyyn lisätyn uuden öljyn.*

Öljyn/UV-aine täyttö

Automaattinen

Aloitus käynnissä

Ilm.järj. täyttö

# <span id="page-25-1"></span><span id="page-25-0"></span>**5.3 Täysi huolto**

- 1. Siirry valintavalikkoon (jos kone on valmiustilassa) painamalla *ENTER*-painiketta.
- 2. Valitse TÄYSI HUOLTO kääntämällä *COOLIUS SELECT* -valintapainiketta.
- 3. Vahvista painamalla *ENTER*-painiketta.
- 4. Aseta ilmastointijärjestelmään täytettävä kylmäainemäärä kääntämällä *COOLIUS SELECT* -valintapainiketta.
	- Vähintään: 50 g.
- 5. Vahvista painamalla *ENTER*-painiketta.
- 6. Valitse (yleensä Suurpaineliitäntä) SUURPAINELIITÄNTÄ/ PIENPAINELIITÄNTÄ/SUUR/PIENPAINELIIT. kääntämällä *COOLIUS SELECT* -valintapainiketta.
- 7. Vahvista painamalla *ENTER*-painiketta. Tulostimella varustettu laitteisto: Katso luku 4.2 Tulostimen käyttäminen s. [14](#page-13-0)
- 8. Vahvista painamalla *START*-painiketta. Laitteisto suorittaa kaikki prosessit.
	- Talteenotto
	- jäljellä olevan kylmäainemäärän tarkistus
	- vanhan öljyn poisto
	- tyhjiö, vuototesti
	- uuden öljyn täyttö
	- UV-väriaineen täyttö
	- Kylmäaineen täyttö
- 9. Prosessien päätyttyä käynnistä moottori ja ilmastointijärjestelmä ja tarkista sitten paineet.
- 10. Kun varmistus on päättynyt, lopeta painamalla *STOP*painiketta.
- 11. Toimi ohjeiden mukaan.
- 12. Vahvista painamalla *START*-painiketta.

![](_page_25_Picture_21.jpeg)

**BBBL0** 

Täyttömäärä:

Määrä g. 500

Ilm.järj. täyttö

Suurpaineliitäntä

Vahvista val. START

Tarkista ilmastointijärjestelmän paineet.

Poista HP/LP-huoltoletkut ilm.järjestelmästä.

Kylmäaineen talteenotto huoltoletkuista <span id="page-26-0"></span>Lopuksi kaikki prosessiarvot näkyvät näytössä.

- 
- 13. Lopeta painamalla *STOP*-pysäytyspainiketta. Tulostimella varustettu laitteisto: Katso luku 4.2 [Tulostimen käyttäminen s. 14](#page-13-0)
- 14. Tulosta painamalla *START*-painiketta.

1. Valitse painamalla *ENTER*-painiketta.

2. Vahvista painamalla *ENTER*-painiketta.

15. Poistu painamalla *STOP*-painiketta.

# **5.4 Tietokanta**

Muisti sisältää yleisimpien markkinoilla olevien automerkkien tiedot.

- 
- 3. Valitse automerkki kääntämällä *COOLIUS SELECT* -valintapainiketta.
- 4. Vahvista painamalla *ENTER*-painiketta.
- 5. Valitse malli kääntämällä *COOLIUS SELECT* -valintapainiketta.
- 6. Vahvista painamalla *ENTER*-painiketta.
- 7. Valitse saman auton versio kääntämällä *COOLIUS SELECT* -valintapainiketta.
- 8. Vahvista painamalla *ENTER*-painiketta.

Hyundai i30 2012-

![](_page_26_Picture_17.jpeg)

Talteenotto

Kylmäaine g. ////  $\overline{O1j}$ y  $\overline{m1} \cdot \overline{77}$ 

Tyhjiö

Hyundai

Hyundai

i30

mb. ///

Ilm.järj. täyttö

Määrä g. ////

<span id="page-27-0"></span>![](_page_27_Picture_231.jpeg)

# **5.5 Omistajatietokanta**

Kohdassa OMISTAJATIETOKANTA voit luoda omat, usein käytetyt ajoneuvotiedot.

# **5.5.1 Ajoneuvon luominen**

<span id="page-27-1"></span>1. Avaa TIETOKANTA.

Käännä **COOLIUS SELECT** -valintapainiketta vastapäivään, jolloin seuraava teksti tulee näyttöön:

Vahvista painamalla **ENTER**-painiketta.

- **HUOMAUTUS:** Näytössä voi näkyä lyhyesti teksti ODOTA!
	- 2. Näyttöön tulee seuraava teksti:

Luo uusi ajoneuvo ja vahvista painamalla **ENTER**painiketta tai poistu painamalla **STOP**-painiketta.

3. Kirjoita ajoneuvon merkki.

**HUOMAUTUS:** Kenttää ei voi jättää tyhjäksi eikä ensimmäisen merkin edessä voi olla välilyöntiä.

- 4. Kun olet lisännyt merkin, vahvista painamalla **START**painiketta.
- 5. Kirjoita ajoneuvon malli.
- **HUOMAUTUS:** Kenttää ei voi jättää tyhjäksi eikä ensimmäisen merkin edessä voi olla välilyöntiä.

![](_page_27_Picture_232.jpeg)

Omistajatietokanta

Uusi malli?

![](_page_27_Picture_16.jpeg)

- <span id="page-28-0"></span>6. Kun olet lisännyt mallin, vahvista painamalla **START**-painiketta. Näyttöön tulee seuraava teksti:
- 7. Aseta kylmäaineen määrä **COOLIUS SELECT** -valintapainikkeella (50–5 000). Tallenna painamalla **START**-painiketta.

Tiedot tallennetaan aakkosjärjestyksessä.

$$
\mathtt{Määrä:}
$$

g. 500

# **5.5.2 Ajoneuvon valitseminen**

1. Avaa TIETOKANTA.

Käännä COOLIUS SELECT -valintapainiketta vastapäivään, jolloin seuraava teksti tulee näyttöön:

KäyttäjäMerkki KäyttäjäMalli g. 500 INFO

2. Valitse haluamasi ajoneuvo kääntämällä **COOLIUS SELECT** -valintapainiketta, ota se käyttöön painamalla **ENTER**-painiketta tai poistu painamalla STOP-painiketta.

Automaattinen

3. Käännä **COOLIUS SELECT** -valintapainiketta ja valitse toinen seuraavista:

• AUTOMAATTINEN: Kone suorittaa koko prosessin öljyn ja UV-väriaineen oletusasetuksilla (määritetty kohdassa KONEEN ASETUKSET). • MANUAALINEN: Kone siirtyy prosessin kaikkiin asetuksiin [Katso luku Ajoneuvo on nyt poistettu ja kone siirtyy omistajatietokannan](#page-29-1)  [ajoneuvoluetteloon. s. 30](#page-29-1) AVAA OHJELMA / TALTEENOTTO / TYPEN PAINETESTI / TYHJIÖ / ILM.JÄRJ. TÄYTTÖ.

**HUOMAUTUS:** Ohita painetesti asettamalla typpitestin ajaksi 0 minuuttia.

4. Vahvista painamalla **ENTER**-painiketta tai siirry takaisin omistajatietokannan ajoneuvoluetteloon painamalla **STOP**-painiketta.

**5.5.3 Tallennetun ajoneuvon muokkaaminen tai poistaminen**

1. Avaa TIETOKANTA.

Käännä COOLIUS SELECT -valintapainiketta vastapäivään, jolloin seuraava teksti tulee näyttöön:

KäyttäjäMerkki KäyttäjäMalli

g. 500

TNF<sub>0</sub>

Muokkaa

2. Paina **i** (INFO) -painiketta, jolloin näyttöön tulee seuraava teksti:

- <span id="page-29-0"></span>3. Käännä **COOLIUS SELECT** -valintapainiketta ja valitse MUOKKAA tai POISTA, sen jälkeen vahvista painamalla **ENTER**-painiketta tai palaa omistajatietokannan ajoneuvoluetteloon painamalla **STOP**painiketta.
	- MUOKKAA: Muokkaa MERKKI-, MALLI- ja **Määrä**-kenttien tietoja kohdassa AJONEUVON LUOMINEN kuvatulla tavalla. [Katso luku 5.5.1 Ajoneuvon luominen s. 28](#page-27-1)
	- POISTA: Kun näytössä näkyy seuraava teksti, vahvista painamalla **START**painiketta:

Poista Vahvista val. START

Avaa ohjelma

Talteenotto

**REBEL** 

Odota muutama sekunti.

<span id="page-29-1"></span>**HUOMAUTUS:** Odotusaika pitenee omistajatietokannassa olevien ajoneuvojen määrän kasvaessa.

Ajoneuvo on nyt poistettu ja kone siirtyy omistajatietokannan ajoneuvoluetteloon.

# **5.6 Ohjelman avaaminen**

- 1. Siirry valintavalikkoon (jos kone on valmiustilassa) painamalla *ENTER*-painiketta.
- 2. Vahvista painamalla *ENTER*-painiketta.
- 3. Valitse ohjelma tai useampi ohjelma kääntämällä *COOLIUS SELECT* -valintapainiketta.

Seuraavat valinnat ovat mahdollisia:

- TALTEENOTTO
- TYHJIÖ
- ILM.JÄRJ. TÄYTTÖ
- TALTEENOTTO/TYHJIÖ
- TYHJIÖ / ILM.JÄRJ. TÄYTTÖ
- TALTEENOTTO / TYHJIÖ / ILM.JÄRJ. TÄYTTÖ
- 4. Vahvista painamalla *ENTER*-painiketta.

# **5.6.1 Talteenotto**

- 1. Aseta arvo kääntämällä *COOLIUS SELECT* -valintapainiketta.
	- Vähintään: 2 min.
	- Enintään: 12 min.
- 2. Vahvista painamalla *ENTER*-painiketta.

Tarkista jälj. oleva kylmäainemäärä.

min. 2

# <span id="page-30-0"></span>**5.6.2 Tyhjiö**

- 1. Aseta tyhjiöaika kääntämällä *COOLIUS SELECT* -valintapainiketta.
	- Vähintään: 0 min.
	- Enintään: 999 min.
- 2. Vahvista painamalla *ENTER*-painiketta.
- 3. Aseta vuototestin aika kääntämällä *COOLIUS SELECT* -valintapainiketta.
	- Vähintään: 2 min.
	- Enintään: 60 min.
- 4. Vahvista painamalla *ENTER*-painiketta.

# **5.6.3 Ilmastointijärjestelmän täyttö**

# **A) Jos tyhjiö on valittu.**

1. Aseta uuden öljyn arvo kääntämällä *COOLIUS SELECT* -valintapainiketta.

![](_page_30_Picture_280.jpeg)

- Vähintään: 0 g.
- Enintään: 150 g.
- 2. Vahvista painamalla *ENTER*-painiketta.
- 3. Aseta kylmäaineen määrä kääntämällä *COOLIUS SELECT* -valintapainiketta.
	- Vähintään: 50 g.
- 4. Vahvista painamalla *ENTER*-painiketta.

# **B) Jos tyhjiötä ei ole valittu.**

SUUR/PIENPAINELIIT.

**C) Jos ilmastointijärjestelmän täyttö on valittu.**

*COOLIUS SELECT* -valintapainiketta.

5. Aseta arvo (yleensä Suurpaineliitäntä) kääntämällä

SUURPAINELIITÄNTÄ / PIENPAINELIITÄNTÄ /

- 6. Vahvista painamalla *ENTER*-painiketta.
- 7. Vahvista painamalla *START*-painiketta. Laitteisto suorittaa kaikki valitut prosessit.

# **5.6.4 Ilmastointijärjestelmän painetesti**

Tämä toiminto mahdollistaa ilmastointijärjestelmän (paineet) tarkastuksen ilman, että kylmäainetta otetaan talteen järjestelmästä.

1. Vahvista painamalla *ENTER*-painiketta.

![](_page_30_Picture_281.jpeg)

![](_page_30_Picture_282.jpeg)

PAGöljy ml. 10

g.\_\_\_\_\_

g.\_\_\_\_\_

Kylmäaine

Kylmäaine

Ilm.järj. täyttö

Suurpaineliitäntä

- 2. Suorita painetesti. Vahvista lopuksi painamalla *STOP*-painiketta.
- 3. Toimi ohjeiden mukaan. Vahvista painamalla *START*-painiketta.

Tarkista ilmastointijärjestelmän paineet

Irrota suurpaineletku (pun) ilm.järjestelmästä.

4. Odota toiminnon päättymistä.

Kylmäaineen talteenotto huoltoletkuista.

# <span id="page-32-0"></span>**5.7 Ilmastointijärjestelmän huuhtelu (AKTIVOINTIKOODI vaaditaan)**

Kun haluat aktivoida ilmastointijärjestelmän huuhteluprosessin, pyydä AKTIVOINTIKOODI verkkosivuilta osoitteesta www.coolius-ac.com tai palvelunumerosta +49 7940 981 888 188.

1. Vahvista painamalla *START*-painiketta.

AKTIVOINTIKOODI Rekisteröi: CC222222

www.coolius-ac.com

- 2. Syötä AKTIVOINTIKOODI *COOLIUS SELECT* -valintapainikkeella.
- A\*\*\*\*\*\*\* A 34567890 BCDEFGHIJK

Auton ilmastointijärjestelmän puhdistamista varten laitteisto suorittaa pesuprosessin yhdessä tai useammassa vaiheessa (useita huuhteluita).

Lisätietoa saat ilmastointijärjestelmän valmistajilta.

1. Vahvista painamalla *ENTER*-painiketta.

3. Vahvista sen jälkeen painamalla *START*-

käynnistyspainiketta.

- 2. Valitse Muu valinta kääntämällä *COOLIUS SELECT* -valintapainiketta ja valitse sitten ILM. JÄRJ. HUUHTELU.
- 3. Vahvista painamalla *ENTER*-painiketta.
- 4. Käännä *COOLIUS SELECT* -valintapainiketta ja aseta vaiheiden (huuhteluiden) määräksi 01–04.
- 5. Vahvista painamalla *START*-painiketta.
- 6. Vahvista painamalla *START*-painiketta.

Ilm. järj. huuhtelu

Ilm. järj. huuhtelu

Aseta vaadittavat huuhtelukerrat: 01

Vahvista val. START

Yhden tai useamman vaiheen prosessi suoritetaan.

**Huomautus:** *(Sopivat sovittimet kompressoria/ paisuntaventtiiliä varten vaaditaan).* Odota!

Huuhtelu

>>>

Huuhtelu valmis.

Öljy ml. //

# <span id="page-33-0"></span>**6 Huolto**

![](_page_33_Picture_1.jpeg)

**Huomio!** *Koneen vaurioituminen! Vain valmistajan valtuuttama HUOLTOKESKUS saa tehdä huollon.*

- 1. Siirry valintavalikkoon (jos kone on valmiustilassa) painamalla *ENTER*-painiketta.
- 2. Käännä *COOLIUS SELECT* -valintapainiketta ja valitse MUU VALINTA. Vahvista painamalla *ENTER*painiketta. Valitse sitten Huolto ja vahvista painamalla *ENTER*-painiketta.

Valitse:

Laskurien lukemat

# **Mahdolliset valinnat:**

- LASKURIEN LUKEMAT
- SEURAAVA HUOLTO
- LASKURIN NOLLAUS (AKTIVOINTIKOODI vaaditaan)
- RAPORTTI
- 3. Vahvista painamalla *ENTER*-painiketta.

# **6.1 Käyttöhistoria**

Tässä valikossa voi tarkistaa koneen käyttöhistorian. Tietoja ei voi poistaa!

- 1. Valitse seuraavat laskurit kääntämällä *COOLIUS SELECT* -valintapainiketta:
- ILMASTOINTIJÄRJESTELMÄSTÄ TALTEENOTETTU KYLMÄAINE
- ULKOISESTA SÄILIÖSTÄ TALTEENOTETTU KYLMÄAINE

![](_page_33_Picture_187.jpeg)

- ILMASTOINTIJÄRJESTELMÄÄN TÄYTETTY KYLMÄAINE
- TYHJIÖN TOIMINTA-AIKA

# **6.2 Seuraava huolto**

Tässä valikossa voi tarkistaa seuraavan huollon ajankohdan:

Huolto tehtävä min. pumpun käyntiaikana.

# <span id="page-34-0"></span>**6.3 Laskurin nollaus (AKTIVOINTIKOODI vaaditaan)**

![](_page_34_Picture_1.jpeg)

<span id="page-34-1"></span>**Huomautus:** *vaihda suodatin ja/tai tyhjiöpumpun öljy ennen nollausta!* 

**Huomautus:** *Käytä vain alkuperäisiä varaosia tai vastaavia. Muiden kuin laadultaan vastaavien varaosien käyttö voi johtaa koneen vaurioitumiseen!*

Hanki AKTIVOINTIKOODI huoltolaskurin nollausta varten verkkosivuilta osoitteesta www.coolius-ac.com tai palvelunumerosta +49 7940 981 888 188.

- 1. Kirjoita aktivointikoodi painamalla *ENTER*-painiketta.
- 2. Syötä AKTIVOINTIKOODI *COOLIUS SELECT* -valintapainikkeella. Vahvista sen jälkeen painamalla *START*käynnistyspainiketta.

 A\*\*\*\*\*\*\* A 34567890 BCDEFGHIJK

- Jos antamasi AKTIVOINTIKOODI oli virheellinen, toista menettely. Jos antamasi AKTIVOINTIKOODI oli oikein, näytössä näkyvät seuraavat tiedot:
- 3. Vahvista valitsemalla *X*.

Nollaa laskuri. Vahvista val. X min. ///

4. Vahvista valitsemalla *X*.

Nollaa laskuri. Vahvista uudelleen!

# <span id="page-35-0"></span>**6.4 Suodattimen vaihtaminen**

![](_page_35_Picture_1.jpeg)

**Huomio!** *Vuotavasta kylmäaineesta aiheutuvien vammojen vaara. Kylmäaineen kanssa kosketuksiin joutumisesta voi seurata käyttäjän sokeutuminen ja muita vammoja! Käytä aina suojalaseja ja suojakäsineitä!*

![](_page_35_Picture_3.jpeg)

1. Vähennä sisäistä painetta ennen suodattimen irrottamista käynnistämällä talteenottoprosessi!

![](_page_35_Picture_5.jpeg)

**Huomio!** *Sähköiskusta aiheutuvien vammojen vaara. Kytke kone irti sähköverkosta aina ennen kuin aloitat työskentelyn koneen parissa.*

- 2. Irrota etukansi.
- 3. Irrota suodatin **1** käyttämällä 38 mm **2** avainta.

![](_page_35_Picture_9.jpeg)

**Huomautus!** *Hävitä paikallisten määräysten mukaisesti!*

- 4. Voitele uudet O-renkaat ja aseta ne oikein paikoilleen.
- 5. Asenna uusi suodatin.

![](_page_35_Figure_13.jpeg)

kuva 010 Suodattimen vaihtaminen

# <span id="page-36-0"></span>**6.5 Tyhjiöpumpun öljyn vaihtaminen**

![](_page_36_Picture_1.jpeg)

**Huomio!** *Vuotavasta kylmäaineesta aiheutuvien vammojen vaara. Kylmäaineen kanssa kosketuksiin joutumisesta voi seurata käyttäjän sokeutuminen ja muita vammoja! Käytä aina suojalaseja ja suojakäsineitä!*

![](_page_36_Picture_3.jpeg)

![](_page_36_Picture_4.jpeg)

**Huomio!** *Sähköiskusta aiheutuvien vammojen vaara. Kytke kone irti sähköverkosta aina ennen kuin aloitat työskentelyn koneen parissa.*

![](_page_36_Picture_6.jpeg)

**Huomautus!** *Hävitä paikallisten määräysten mukaisesti!*

- 1. Irrota etukansi.
- 2. Kierrä öljyn tyhjennysruuvi irti ja odota, että öljy on valunut ulos. Aseta tyhjennysruuvi takaisin paikalleen.
- 3. Irrota äänenvaimennin.
- 4. Täytä uudella öljyllä. Pumppuun tulee täyttää öljyä niin, että se yltää noin tarkastuslasin puoliväliin (täyttömäärä noin 400 ml).
- 5. Aseta äänenvaimennin takaisin paikalleen.
- 6. Kiinnitä etukansi.

# **Huomautus:** *kuvassa oleva tyhjiöpumppu voi poiketa käytössä olevasta tyhjiöpumpusta.*

- 1 Äänenvaimennin
- 2 Öljymäärän osoittava tarkastuslasi
- 3 Tyhjennysruuvi
- 4 Tyhjennysreikä

![](_page_36_Picture_19.jpeg)

kuva 011 Tyhjiöpumppu

# <span id="page-37-0"></span>**6.6 Raportti**

Kone tallentaa kylmäaineen käytön kuukausittain edellisten 12 kuukauden ajalta. Tämän jälkeen kone korvaa kyseisen kuukauden tiedot.

- 1. Valitse seuraavat laskurit kääntämällä *COOLIUS SELECT* -valintapainiketta:
	- ILMASTOINTIJÄRJESTELMÄSTÄ TALTEENOTETTU KYLMÄAINE
	- ULKOISESTA SÄILIÖSTÄ TALTEENOTETTU KYLMÄAINE

01/2017 R134a talteenotettu Kg. 10,0

• ILMASTOINTIJÄRJESTELMÄÄN TÄYTETTY KYLMÄAINE

Näytössä näkyvät järjestyksessä kaikki kuukaudet ja vuosittainen kokonaismäärä.

2. Tulosta raportti painamalla *START*-käynnistyspainiketta.

![](_page_37_Picture_196.jpeg)

# <span id="page-37-1"></span>**6.7 Vaa'an nollaus**

Tasaa vaa'an poikkeamat seuraavien ohjeiden mukaisesti:

Lukitse kuljetuslukitus.

- 1. Nosta koneen taustapuolella olevaa nuppia, siirrä sitä vasemmalle ja lukitse se turva-asentoon kääntämällä sitä myötäpäivään.
- 2. Valitse VAA'AN NOLLAUS kääntämällä *COOLIUS SELECT* -valintapainiketta.
- 3. Vahvista painamalla *ENTER*-painiketta.

![](_page_37_Picture_16.jpeg)

**BEBBBBBBB** 

4. Vahvista turva-asento painamalla *START*-painiketta.

Lukitse kuljetusvarmistin

(turva-asento)

Virhetilanteessa:

Toista menettely ja noudata tarkkaan ohjeita!

5. Lopuksi aseta nuppi takaisin työasentoon (käännä vastapäivään, nosta hieman ja käännä hieman oikealle ja laske sitten kokonaan alas).

VIRHE! Vaaka

A3

# <span id="page-38-0"></span>**7 Tekniset ominaisuudet**

![](_page_38_Picture_193.jpeg)

# <span id="page-39-0"></span>**8 Hävittäminen**

# **8.1 Pidempiaikainen säilyttäminen**

Kone tulee sijoittaa turvalliseen paikkaan, kytkeä irti sähköverkosta ja suojata liian korkeilta tai matalilta lämpötiloilta ja kosteudelta.

# **8.2 Käytettyjen nesteiden hävittäminen**

![](_page_39_Picture_4.jpeg)

**Huomautus!** *Käytetty öljy on vaarallista jätettä.* Älä sekoita käytettyjä öljyjä muiden nesteiden kanssa.

Säilytä käytettyä öljyä tarkoitukseen sopivissa säiliöissä ennen hävittämistä.

Ilmastointijärjestelmästä poistetut voiteluaineet on toimitettava käytettyjen öljyjen keräyspisteeseen!

# **8.3 Pakkausmateriaalin hävittäminen**

- Pahvipakkaus tulee hävittää muun kartonkijätteen mukana.
- Muoviset pakkausmateriaalit hävitetään muun kierrätettävän jätteen mukana.

# **8.4 Vanhan yksikön hävittäminen**

![](_page_39_Picture_12.jpeg)

Jos haluat hävittää koneen, poista ensin kaikki nesteet siitä ja hävitä ne ympäristöystävällisellä tavalla. Toimita vanha yksikkö lähimpään kierrätyskeskukseen tai ota yhteyttä asiakaspalveluun.

# <span id="page-40-1"></span><span id="page-40-0"></span>**9 Yhteystiedot ja tuki**

Jos sinulla on kysyttävää tuotteesta tai tarvitset apua asennuksessa, teknisen tuen henkilökuntamme auttaa sinua mielellään.

Oman maasi huoltopalvelun yhteystiedot löydät verkkosivuiltamme osoitteesta (H) [www.coolius-ac.com](http://www.coolius-ac.com)

Valmistaja: **WOW ! ITALY**  Viale della Stazione 7 39100 Bolzano, Italia

![](_page_40_Picture_132.jpeg)

Voit aktivoida koneen itse verkkosivuilla osoitteessa () [www.coolius-ac.com.](http://www.coolius-ac.com) Lisäksi saat sivuilta lisäapua ja -ohjeita COOLIUS-laitteeseesi liittyen.

# COOLIUS

WOW! ITALY Viale della Stazione 7 39100 Bolzano www.coolius-ac.com

Asiakirjan nro: 220913-Rev.03.02 © by WOW! ITALY Kaikki oikeudet pidätetään. Sisällöstä vastaava: Tuoteosasto

Uusintapainos, myös osittainen, on sallittu ainoastaan, kun siihen on hankittu lupa. Pidätämme oikeuden tehdä tuotteeseen muutoksia milloin tahansa ilman ennakkoilmoitusta, jos<br>koemme muutosten parantavan tuotteen koemme muutosten parantavan laatua. Kuvat voivat olla vain esimerkinomaisia ja poiketa todellisista toimitetuista tuotteista. Pidätämme myös oikeuden virheisiin, emmekä ole vastuussa painovirheistä. Käytössä ovat yleiset sopimusehtomme.